# **Éditeurs de texte**

- Objet : C'est quoi un éditeur de texte, y'en a plusieurs qui existent en plus ?
- Niveau requis : [débutant](http://debian-facile.org/tag:debutant?do=showtag&tag=d%C3%A9butant)
- Commentaires : Le sommaire des tutos sur les éditeurs de texte
- Débutant, à savoir : [Utiliser GNU/Linux en ligne de commande, tout commence là !.](http://debian-facile.org/doc:systeme:commandes:le_debianiste_qui_papillonne)  $\ddot{\mathbf{\Theta}}$
- Suivi :
	- [à-compléter](http://debian-facile.org/tag:a-completer?do=showtag&tag=%C3%A0-compl%C3%A9ter), [à-placer](http://debian-facile.org/tag:a-placer?do=showtag&tag=%C3%A0-placer)
		- © Création par **&** [bendia](http://debian-facile.org/utilisateurs:bendia) 17/02/2019
		- ∘ Testé par <…> le <…> <mark>⊘Fix Me!</mark>
- Commentaires sur le forum : [Lien vers le forum concernant ce tuto](https://debian-facile.org/viewtopic.php?pid=293044#p293044)  $1$

#### **Introduction**

Dixit Wikipedia<sup>2</sup>, un éditeur de texte est un logiciel destiné à la création et à l'édition de fichiers texte.

Étonnant non ..?

- Bon, facile alors, c'est un traitement de texte…
- Eh bien justement **non** !

Le rôle du traitement de texte est de mettre en forme un texte<sup>[3\)](#page--1-0)</sup>.

Pour conserver toutes les informations de mise en forme du texte, son contenu est modifié par des ajouts faits autour et dans son écriture.

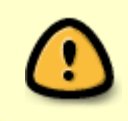

Ainsi transformé, seul le traitement de texte utilisé pourra alors exclusivement lire la totalité du texte édité avec la plupart des formes mises en place, voire se réserver sa lecture complète !

L'éditeur de texte quant à lui est orienté code informatique et permet d'éditer des fichiers de configuration du système, des [scripts,](http://debian-facile.org/doc:programmation:scripts) des codes sources de programme.

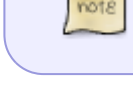

On peut cependant utiliser un éditeur comme traitement de texte en saisissant soimême les informations de mise en forme qui seront interprétées par un autre programme, comme avec les langages LaTeX, Markdown, ou encore le HTML

Il existe :

- des éditeurs de texte en mode graphique qui s'utilisent avec la souris, des boutons…
- et des éditeurs en ligne de commande qui s'utilisent essentiellement au clavier avec de nombreux raccourcis de touches dynamisant les écritures bien au-delà de ce que propose l'édition en mode d'environnement graphique..

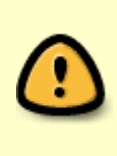

chez Debian-Facile, pour tout ce qui concerne l'édition de fichiers de configuration, nous recommandons l'utilisation des éditeurs en ligne de commande parce qu'elle est totalement indépendante des environnements graphiques et restera donc toujours disponible via [le shell](http://debian-facile.org/doc:programmation:shell:shell), même si l'environnement graphique est absent ou ne démarre pas !

## **Les éditeurs de texte graphique**

- [Gedit](http://debian-facile.org/doc:environnements:gnome:gedit), venant avec [Gnome](http://debian-facile.org/doc:environnements:gnome)
- Mousepad venant avec [XFCE](http://debian-facile.org/doc:environnements:xfce:xfce)
- Leafpad avec [LXDE](http://debian-facile.org/doc:environnements:lxde:lxde)
- Kate et Kwrite avec [KDE](http://debian-facile.org/doc:environnements:kde:kde)

### **Les éditeurs de texte en ligne de commande**

- [Nano](http://debian-facile.org/doc:editeurs:nano), le plus simple pour débuter mais privé de nombreux outils facilitants l'édition.
- [vi](http://debian-facile.org/doc:editeurs:vi) : Il n'existe a priori plus dans les dépôts, cependant il est utilisable en installant le paquet busybox qui regroupe un large ensemble d'utilitaires [UNIX](http://debian-facile.org/doc:systeme:unix) ?
- nvi : Si vous tenez à utiliser (tester) l'ancêtre vi avec toutes ses qualités et imperfections.
- elvis : encore un dérivé amélioré de vi
- [vim,](http://debian-facile.org/doc:editeurs:vim:vim) le grand frère... Mais comment on sort de ce truc ???<sup>[4\)](#page--1-0)</sup>
- neovim : Un fork de vim.
- [GNU-Emacs,](http://debian-facile.org/doc:editeurs:emacs) l'éditeur du projet GNU, créé par Richard Stallman

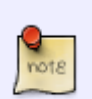

Vous entendrez souvent des allusions, des plaisanteries concernant la supériorité supposée de l'un ou l'autre de ces 2 derniers éditeurs (vim et emacs). C'est la fameuse [guerre des Éditeurs.](https://fr.wikipedia.org/wiki/Guerre_d)

Il est évident que le meilleur outil est celui avec lequel on est le plus efficace, à vous de choisir le vôtre... Mais on est cependant bien plus efficace avec vim  $\odot$ 

### **Les Environnement de Développement Intégrés**

Pour développer des programme en informatique, on a souvent besoin d'une collection d'outils, compilateur, éditeur de lien, débogueur, et bien évidemment, d'un éditeur de texte. Tous ces outils sont parfois réunis en un seul logiciel appelé : \*L'environnement de Développement Intégré\* (EDI, ou IDE dans la langue de Shakespeare, pour Integrated Development Environment). Cependant, **rien n'interdit de les utiliser comme de simples éditeurs** !

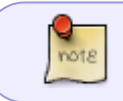

Vim et Emacs étant très modulables, il est possible de leur adjoindre des greffons, les transformant ainsi en véritable IDE

Quelques IDE<sup>[5\)](#page--1-0)</sup> : <sup>2</sup>Fix Me!, j'en connais pas des masses en fait

- [Geany, un éditeur de texte génial, voire un IDE](http://debian-facile.org/doc:programmation:geany)
- [Eclipse IDE](http://debian-facile.org/doc:programmation:eclipse)
- [KDevelop](http://debian-facile.org/doc:environnements:kde:kdevelop)
- [Glade](http://debian-facile.org/doc:programmation:glade)

#### **Outils de traduction**

A

[Argos-translate : Traduction](http://debian-facile.org/doc:editeurs:traduction:argos-translate) [de textes en local](http://debian-facile.org/doc:editeurs:traduction:argos-translate)

G

[GoldenDict](http://debian-facile.org/doc:editeurs:traduction:goldendict)

S

[Serveur de dictionnaires](http://debian-facile.org/doc:editeurs:traduction:serveur-dictd) [dictd : Bases](http://debian-facile.org/doc:editeurs:traduction:serveur-dictd)

[1\)](#page--1-0)

[3\)](#page--1-0)

[5\)](#page--1-0)

N'hésitez pas à y faire part de vos remarques, succès, améliorations ou échecs ! [2\)](#page--1-0)

[https://fr.wikipedia.org/wiki/Éditeur\\_de\\_texte](https://fr.wikipedia.org/wiki/Éditeur_de_texte)

police, taille, alignement, cadre … [4\)](#page--1-0)

<http://www.commitstrip.com/fr/2017/05/29/trapped/>

Voir le tuto [Programmation et développement](http://debian-facile.org/doc:programmation:programmation)

From: <http://debian-facile.org/> - **Documentation - Wiki**

Permanent link: **<http://debian-facile.org/doc:editeurs>**

Last update: **01/05/2023 14:43**

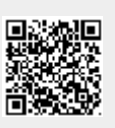